# **Accessing previously submitted ETG information, Creating a Training Plan**

• After you have signed into using your Access Indiana credentials you'll be greeted with the above page. Click on Raise Your Hand

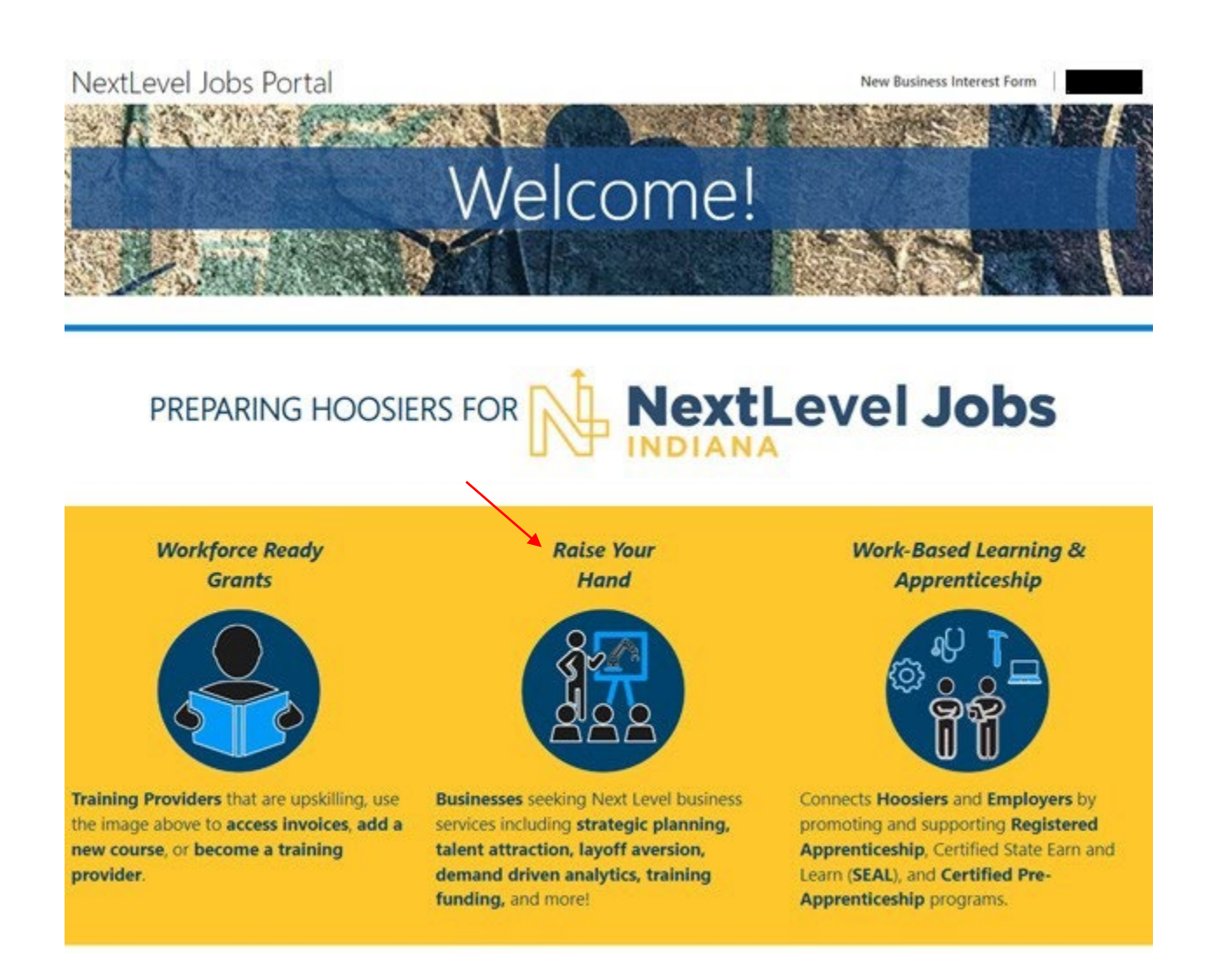

Copyright @ 2023. All rights reserved.

 $\bullet$ You will be taken to the above screen. Click on My Services at the top of the page

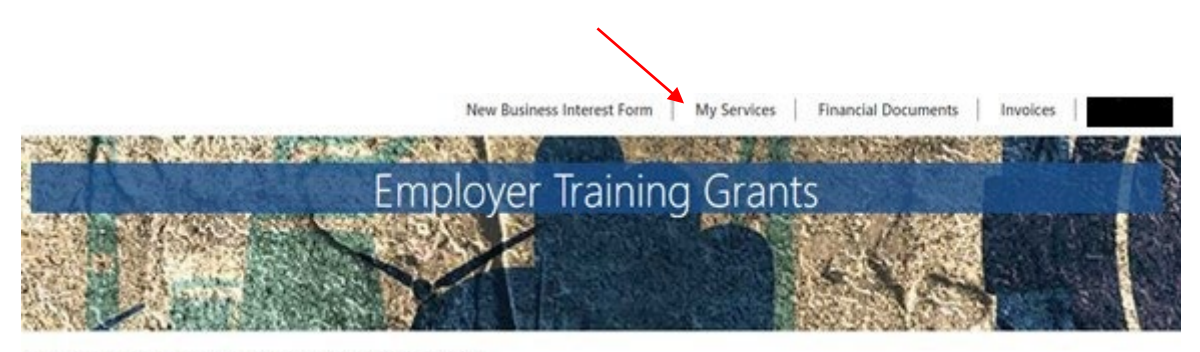

NextLevel Jobs > Business Services > Employer Training Grants

#### Welcome to the Business Services Portal.

We provide services to assist Hoosier businesses in attracting and retaining top talent. Also, businesses with an ETG Level Up Agreement can access all the tools needed for managing your business participation in the Employer Training reimbursement. (If you are a business with any current or previously submitted Employer Training Grant information, click on "My Services" at the top of the page) Local business services representatives are standing by to serve you! Indiana's no cost, Next Level, business services include but are not limited to the following:

- . Improving local connectivity through direct business engagement by:
	- · Accessing untapped labor pools
	- o Strategic planning & economic development
	- o Layoff Aversion
	- o Rapid Response / Business downsizing assistance
- . Developing Department of Labor (DOL) Registered Apprenticeships; Certified State Earn and Learn (SEAL) programs; and other Work-Based Learning as applicable
- . Providing comprehensive, demand driven data analytics in your area
- . Providing customizable statewide awareness & connectivity campaign including social media; webinars; virtual job fairs; and website outreach
- . Promoting job openings nationally via the National Labor Exchange and our statewide job board
- . Aligning the Next Level Jobs: Employer Training Grant to build and retain your workforce (Reimbursement)<sup>\*\*</sup> (Additional information continues below) \*\* Based on annual funding availability
- In the Employer Training Plans section you will see any previously submitted training plans.
- From this page you can also create any new training plans by clicking on Create Training Plan. Note: please ensure that your regional representative has informed you that you may proceed with creating a training plan. If you have recently submitted a request for the ETG, the Create Training Plan might not appear until your regional representative has reviewed your request and approved you to move onto the next steps in the process.

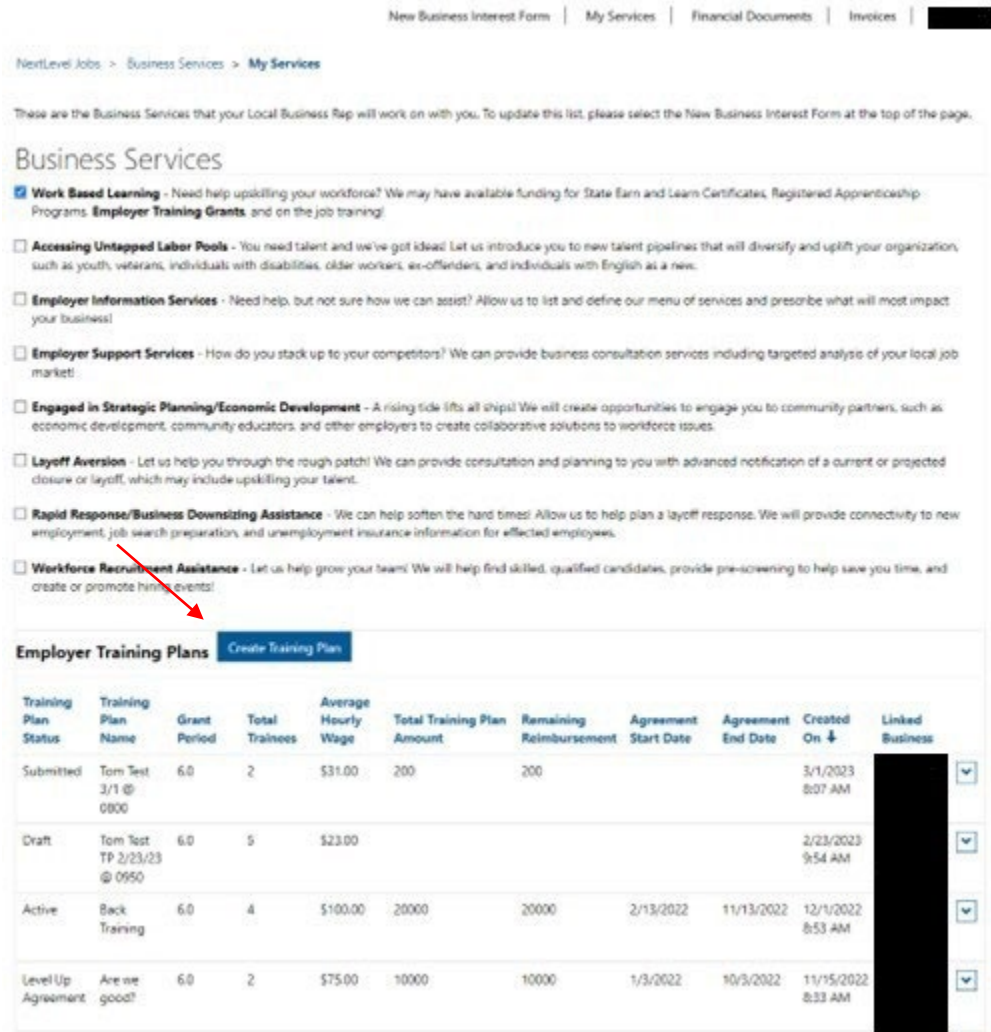

• The below screen will appear. Complete all of the fields, then save your entries

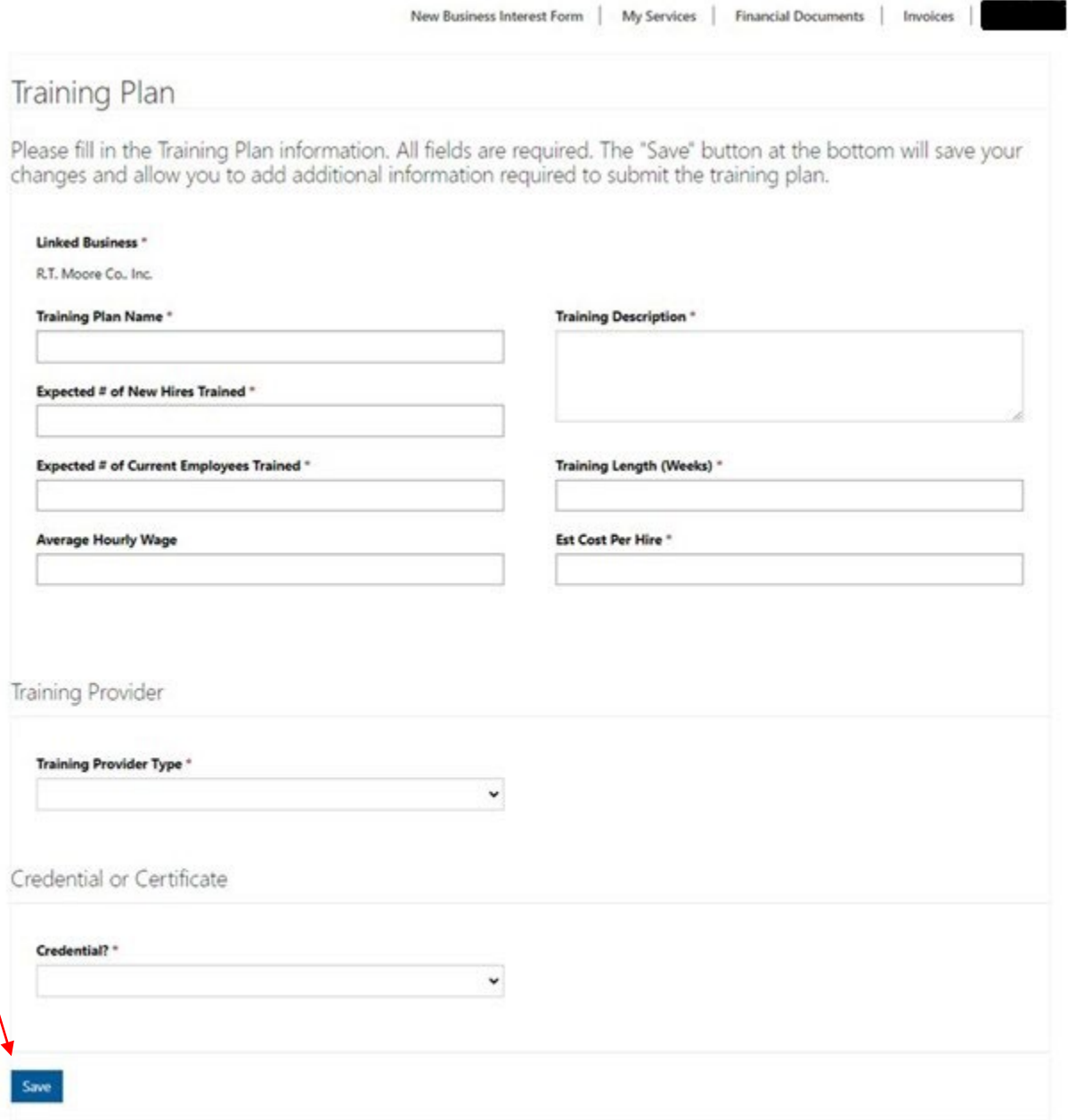

Copyright @ 2023. All rights reserved.

• After clicking save, the page will take a moment and then load a set of sections below your training plan. You will need to enter the occupation of the training that you're wanting considered. Also, you can upload any necessary documentation in the Documentation section. Anything entered and saved can be accessed at a later time.

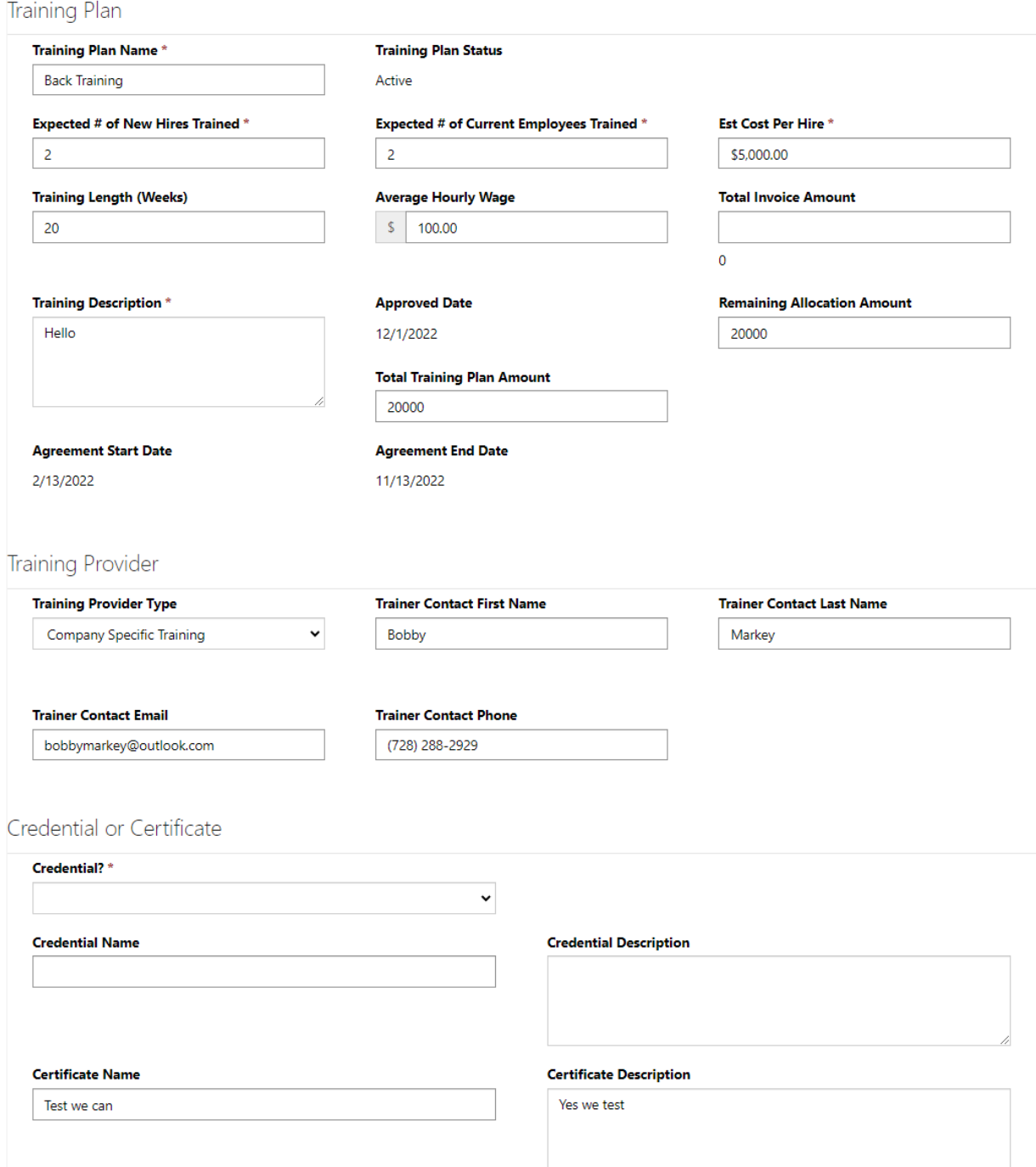

# Affected Occupations

#### **Affected Occupations**

Occupation <sup>+</sup>

Boilermakers

### Documents

Only Training Plan related documents should be added here. Please add W9 and Deposit forms on the Financial Documents Tab on the main page Add files There are no folders or files to display. **Trainees Total Cost of Trainees**  $$ 0.00$ **Trainees** Create Hourly Hourly Last 4 of **Training Training** Date of **Six Month Wage at Wage at Trainee SSN Birth** Period Retention Start of Completion Cost for **Training** Person <sup>+</sup> **Hire Date Begin Date** Date of Training Employee **Status** (Person) (Person) There are no records to display. Invoice Please do not click "Create Invoice" until on/after the six month retention date. Create **Grant Invoice** Invoice Date  $\bigstar$ **Total Trainees Invoice ID Training Plan Invoice Amount Status** 

There are no records to display.